# Using the Online Hiring Center to Review Applications

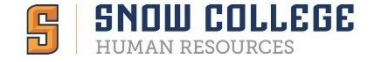

# Snow College Sign-In

**OR**

• Access your account by clicking on the link found in the notification email from NEOED

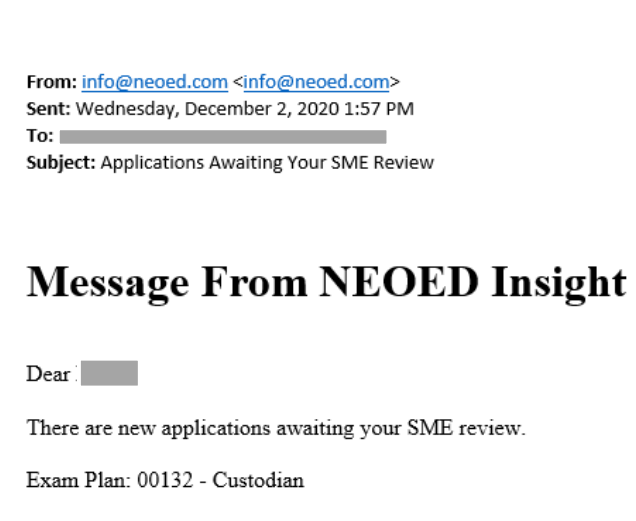

To review these applications, please go to https://login.neoed.com/authentication/saml/login/snowcollege

- Type [Neoed.snow.edu](neoed.snow.edu) into your browser
	- This will take you directly to the single sign on page (the same login as your Badger Web).

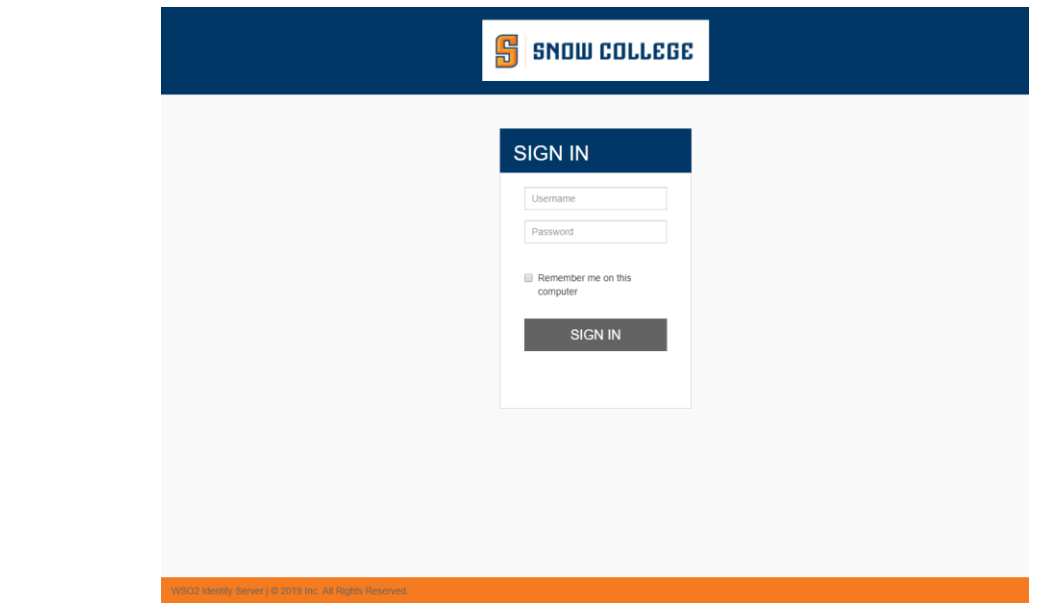

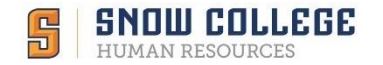

# Online Hiring Center (OHC)

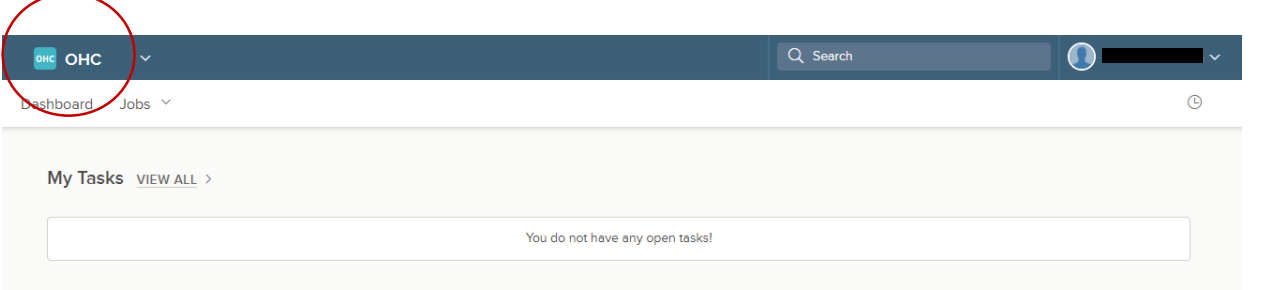

- This is what your OHC dashboard will look like when you first sign in.
- If your screen looks different, check that the upper left corner says OHC.
	- If needed, click on the arrow and select OHC to navigate to your dashboard.
	- If having trouble, you may need to close down your browser completely and reopen to sign in.

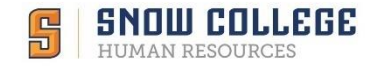

## OHC Tasks

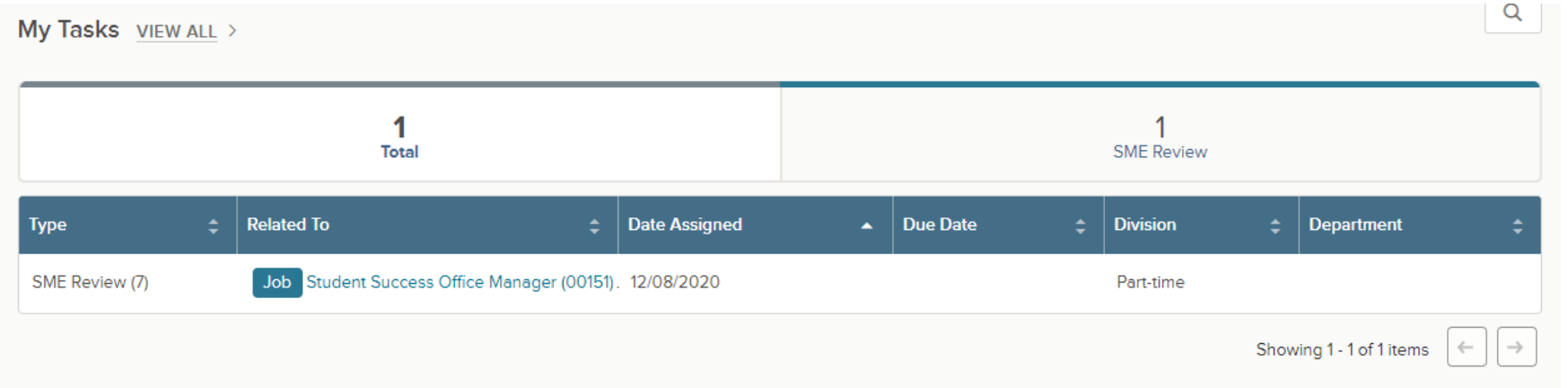

• Any assignments made to you will appear under "My Tasks"

*(Tip: This list may be long. Interview assignments do not disappear when completed. If you are looking for completed tasks, click 'View All' to expand the list)*

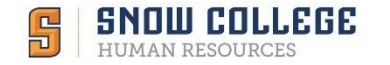

# Accessing Assigned Applications

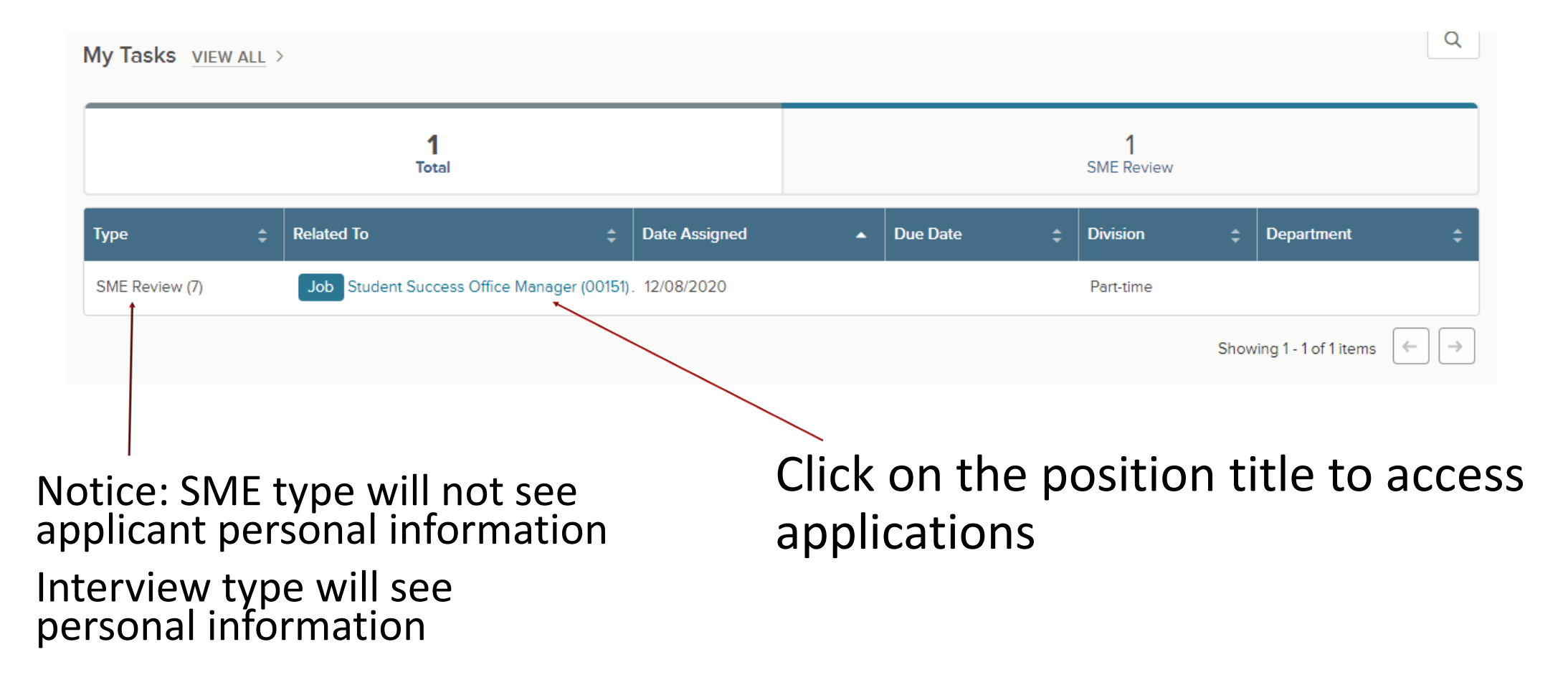

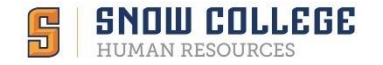

# Subject Matter Experts (SME)

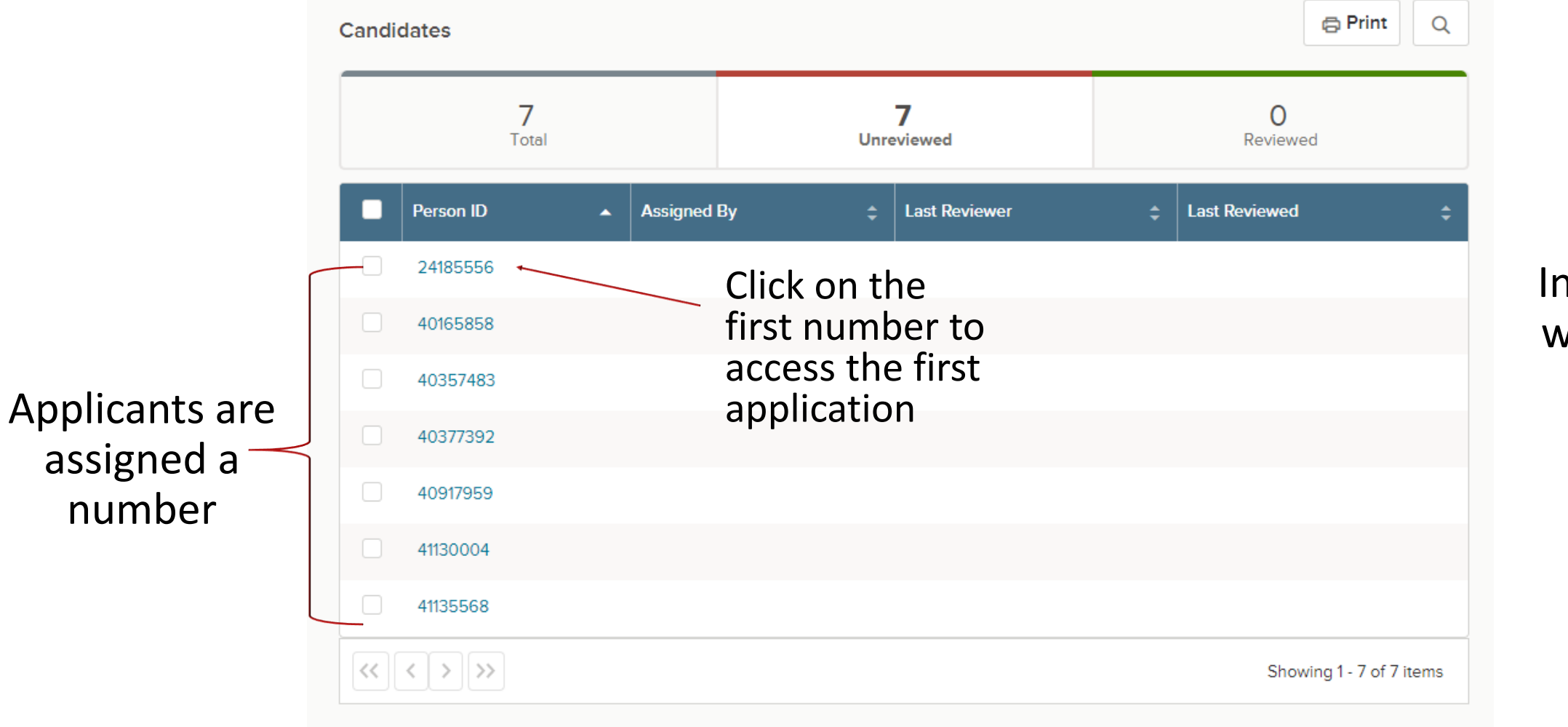

Initial review will be listed as SME Review

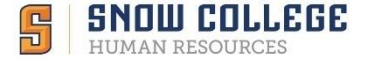

# Viewing an Application

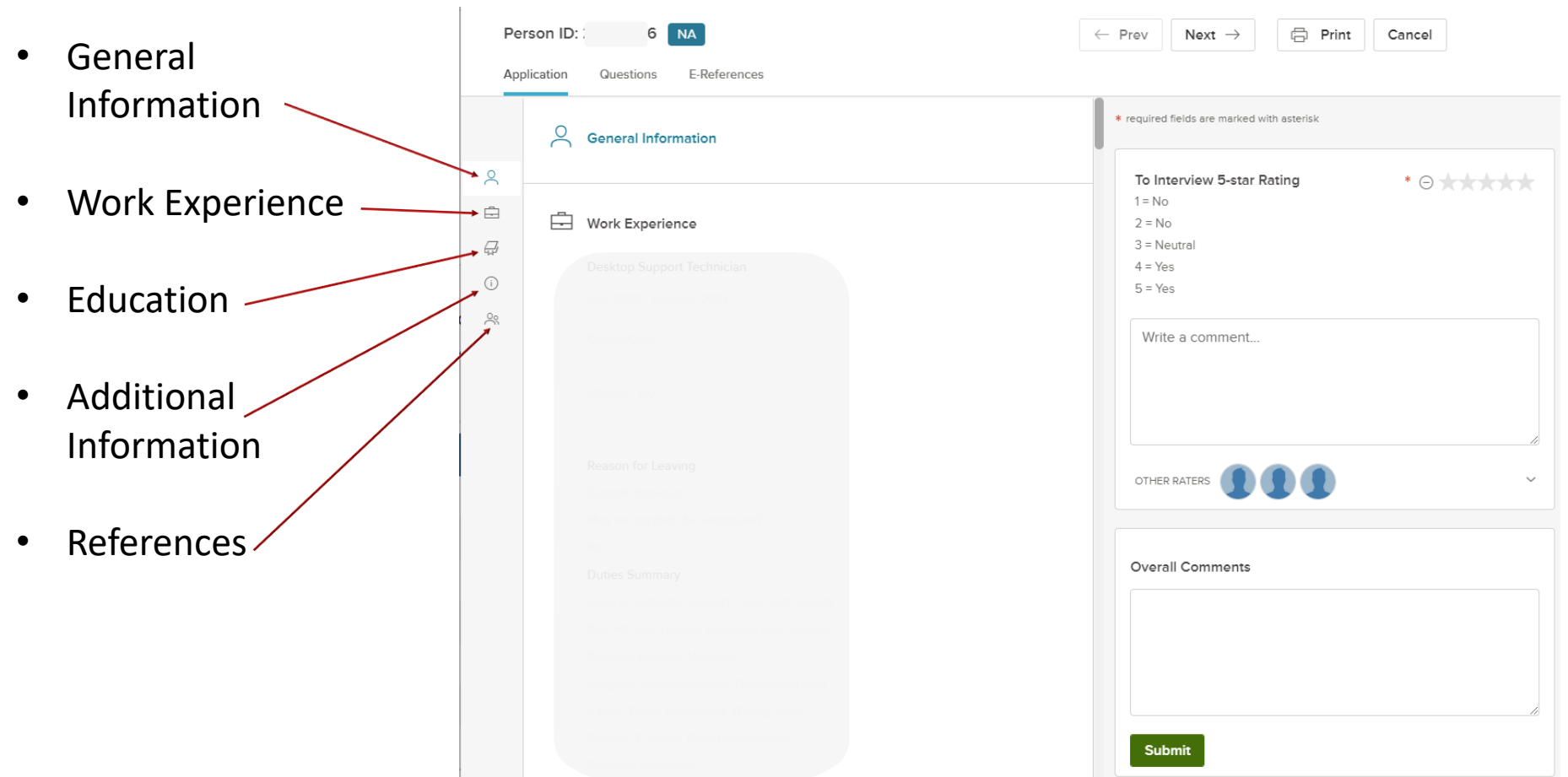

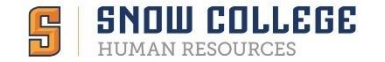

### Rating an Application

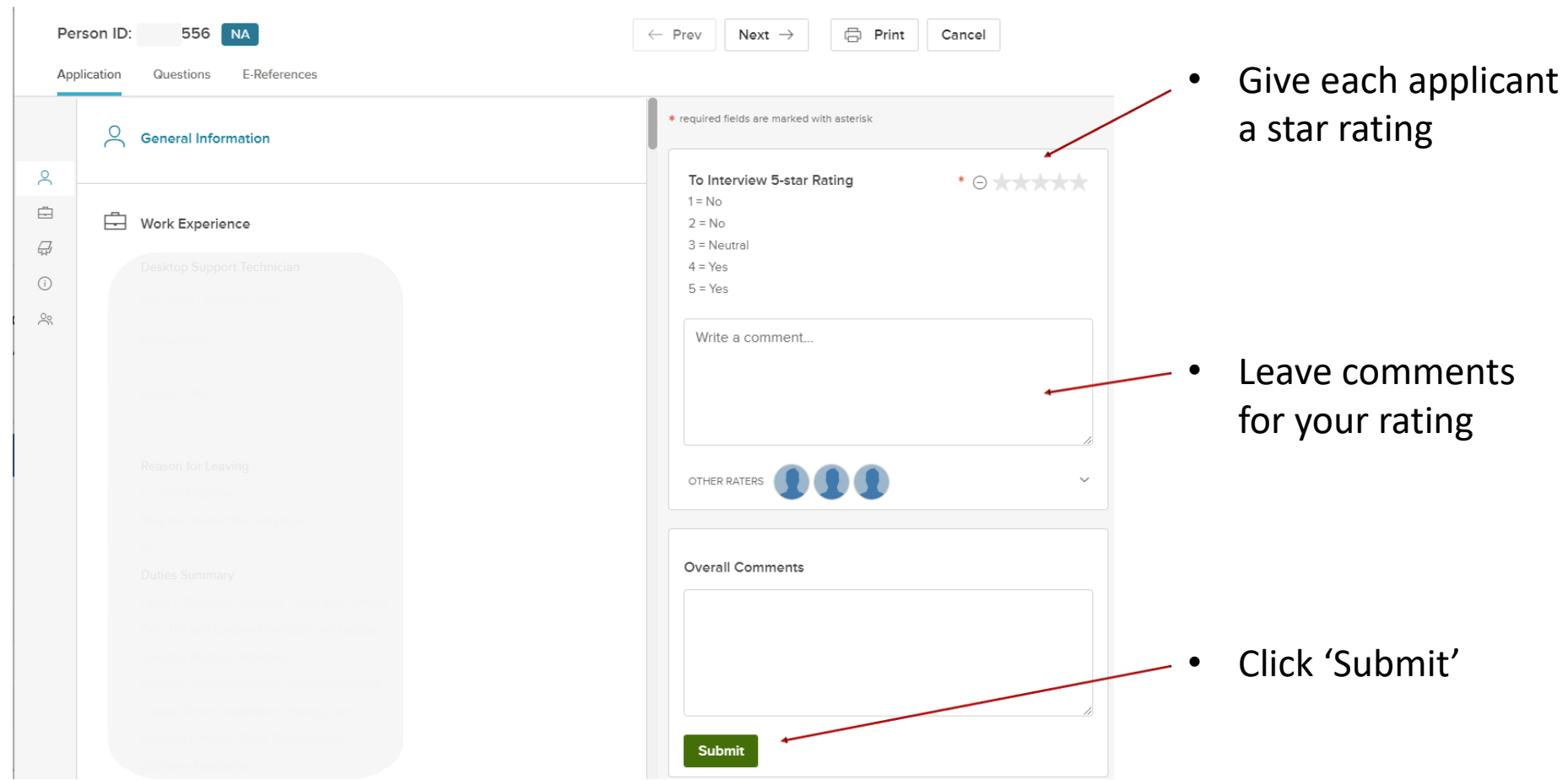

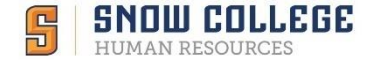

### Interview Stage

#### • After initial review, committee members will be granted access to interviewees' complete application

*(Tip: faculty positions will have a 2nd round of reviews before moving to the interview stage)*

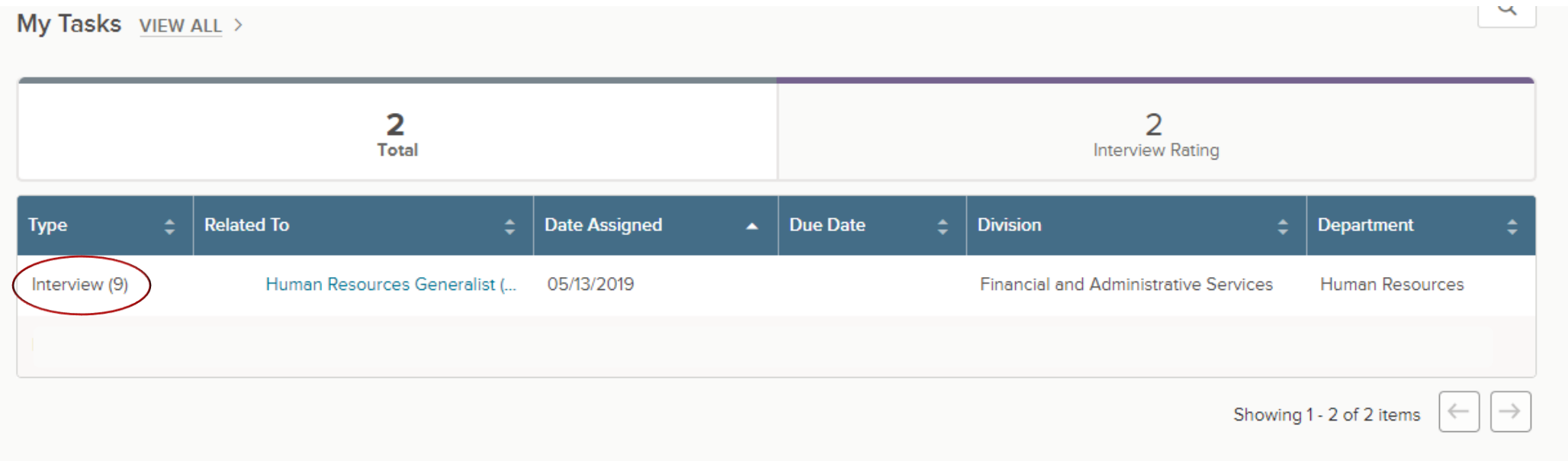

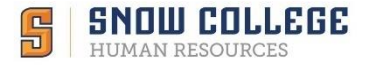

### Interview Stage

#### **Optional Feature**

As you review each application, you'll see an option to 'Pass' or 'Fail' for each interviewee. This is **not required.** 

The successful interviewee will be chosen as a committee on paper or by email.

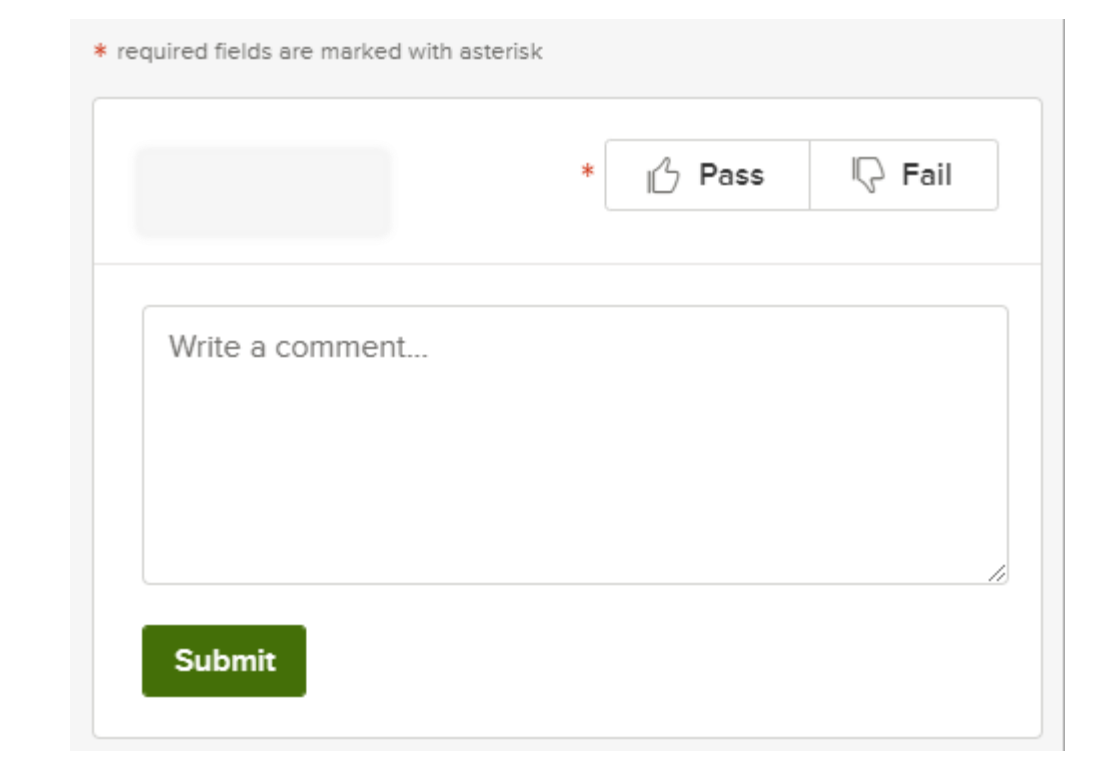

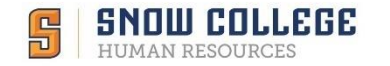

# Troubleshooting

- Recommended web browsers for NEOED products are:
	- Microsoft Internet Explorer 11
	- Microsoft Edge, version 20 and higher
	- Google Chrome, version 72 and higher
- Call the Human Resources office at x7044, email [abby.lyman@snow.edu](mailto:abby.lyman@snow.edu) or [hr@snow.edu](mailto:hr@snow.edu)
- Visit [info.neoed.com/contact-us](https://info.neoed.com/contact-us)
- Call NEOED at 833-903-2915

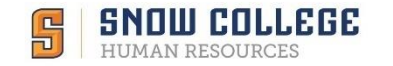